## **Accessing Your Learner Certificate on ScarletCanvas**

- 1) You must fulfil the following requirements to qualify for the CME credit
	- a. Complete the module
	- b. Score at least an 80% on the post-test
- 2) After the requirements are completed, you will receive an email notifying you that the post-test has been graded.
	- a. **Note** that this email can take up to an hour to arrive in your inbox
- 3) Navigate to the **ScarletCanvas Student Dashboard** 
	- a. To navigate to this from within the Canvas dashboard, click the buckeye leaf logo in the top corner.

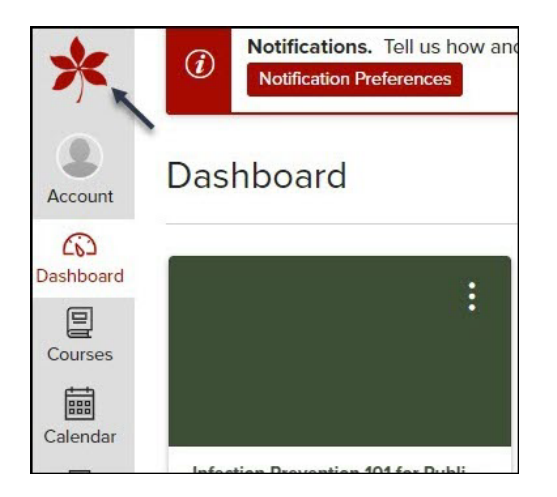

4) Click on the Completed tab.

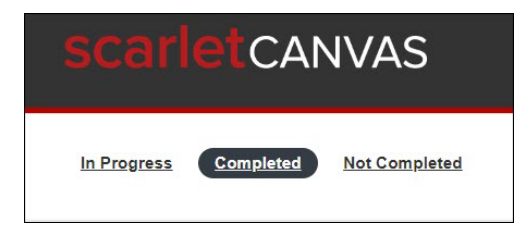

5) If a certificate is available, you will see it listed under the course description with options to view and/or download.